Załącznik do decyzji Dyrektora Ośrodka Rozwoju Edukacji z dnia 25 kwietnia 2016 r.

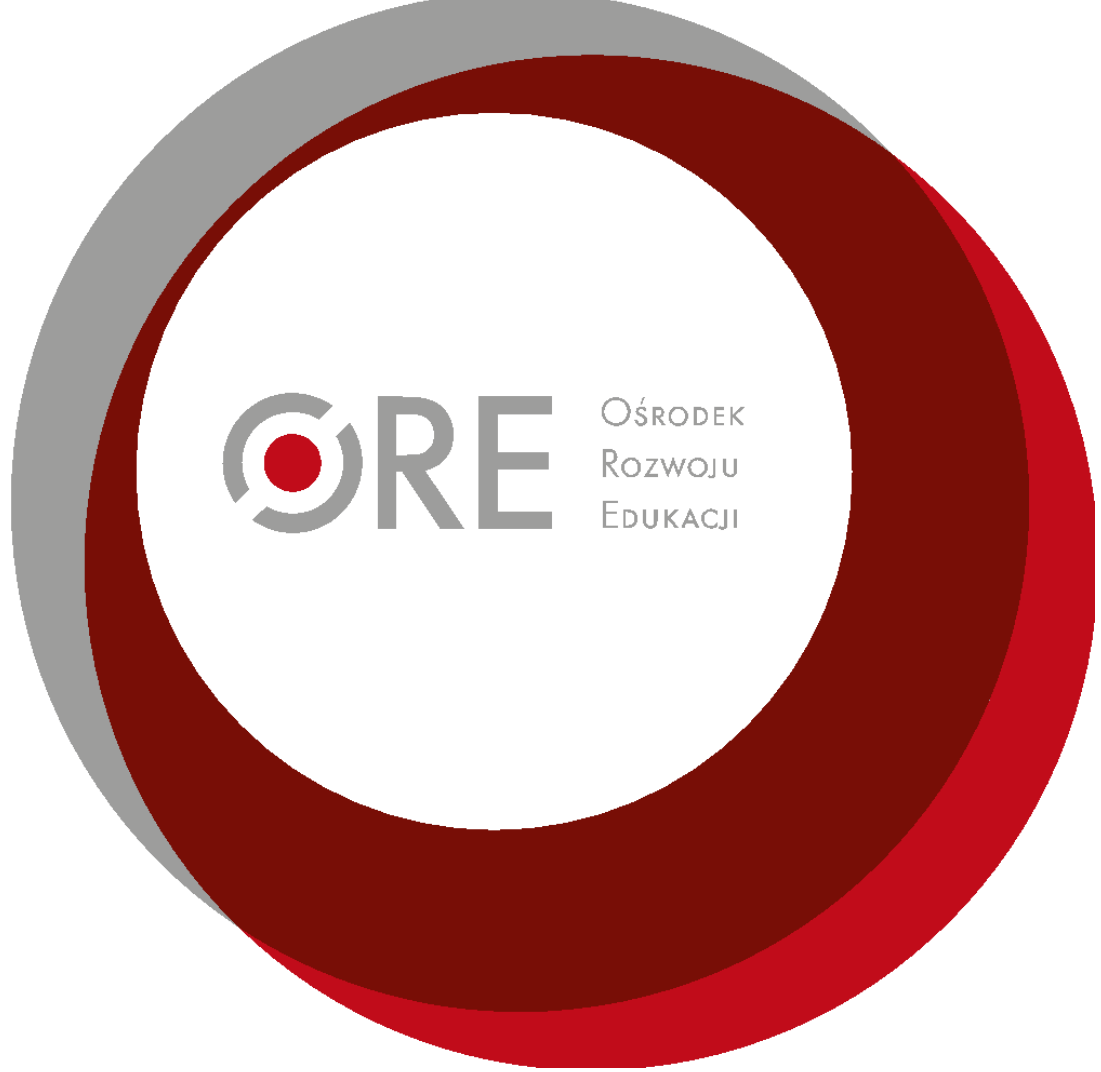

## Zespół Promocji ORE

Standardy przygotowywania i publikowania treści oraz projektowania serwisów internetowych zgodnie z wytycznymi WCAG 2.0 na poziomie AA

## Spis treści

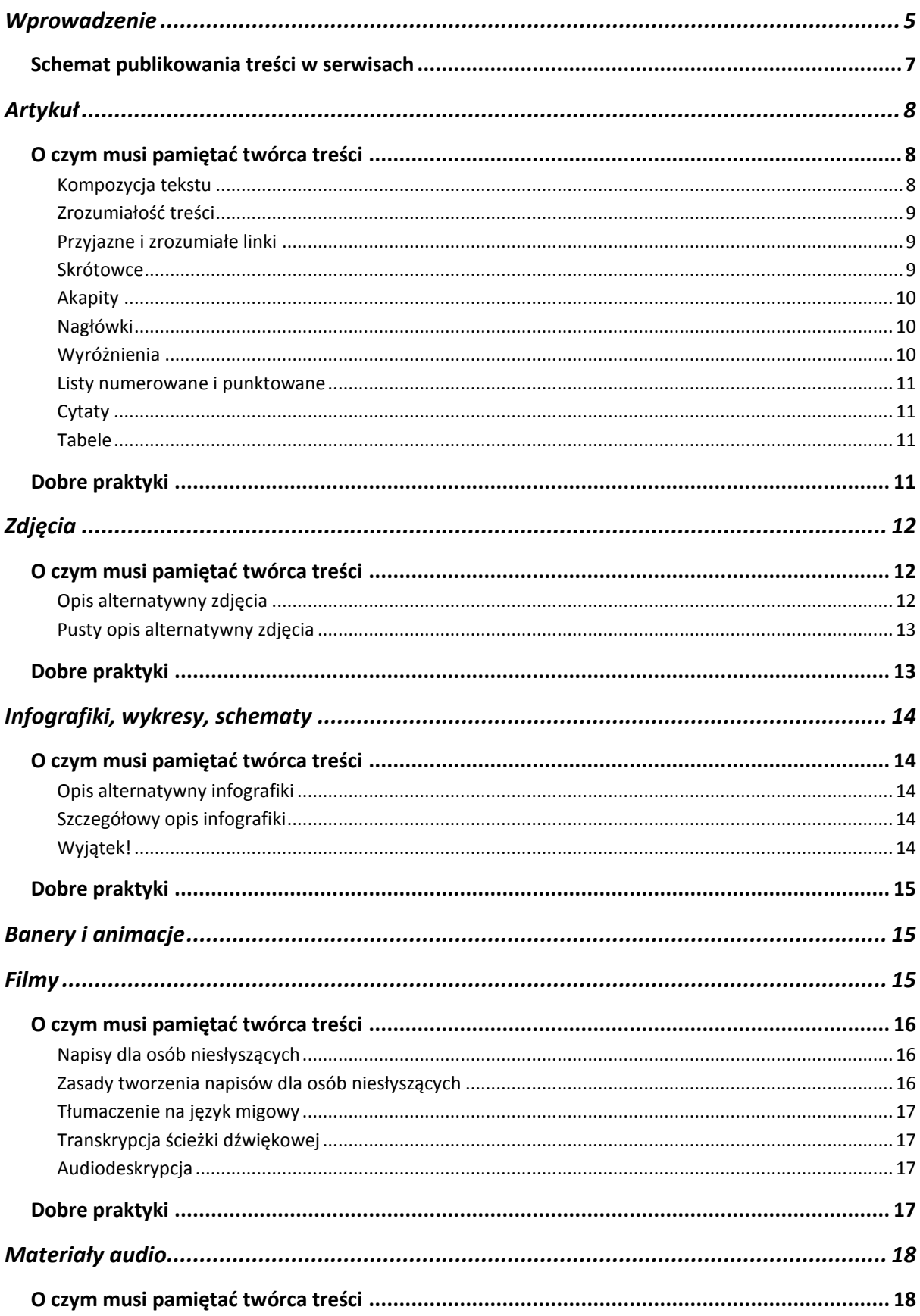

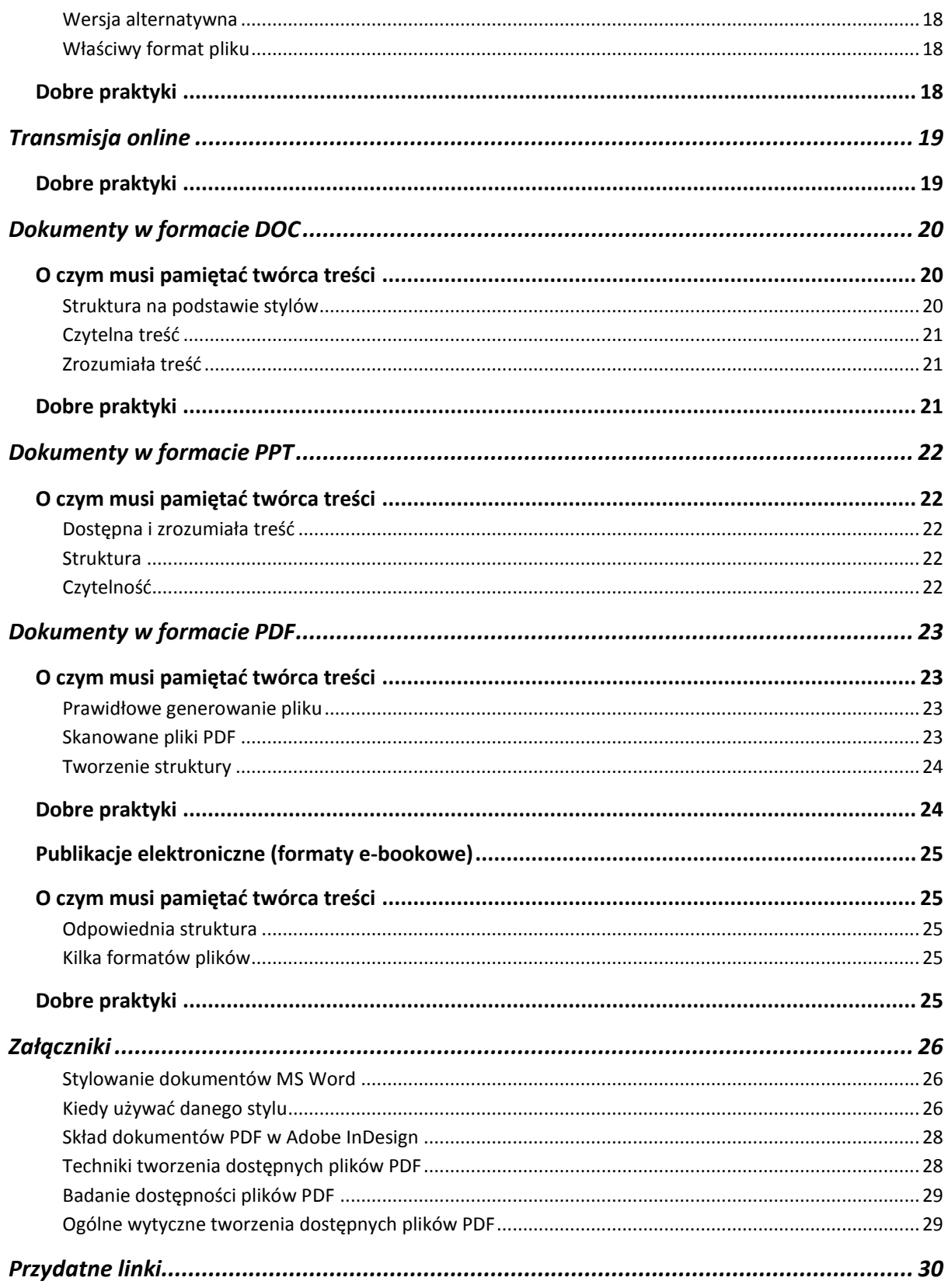

## <span id="page-4-0"></span>Wprowadzenie

Ośrodek Rozwoju Edukacji (ORE) ma prawny obowiązek zapewnienia dostępności **treści** swoich zasobów internetowych dla osób niepełnosprawnych. Przez treści należy rozumieć wszystkie informacje i materiały publikowane w serwisach internetowych i platformach szkoleniowych (zwanych dalej serwisami). Zapewnianie dostępności dotyczy także **warstwy technicznej** serwisów.

Obowiązek ten wynika z rozporządzenia Rady Ministrów w sprawie Krajowych Ram Interoperacyjności, minimalnych wymagań dla rejestrów publicznych i wymiany informacji w postaci elektronicznej oraz minimalnych wymagań dla systemów teleinformatycznych (Dz. U. 2012, pozycja 526). Zgodnie z tym rozporządzeniem wszystkie podmioty realizujące zadania publiczne (czyli m.in. ministerstwa, urzędy wojewódzkie, urzędy miast i gmin, policję, straż, szpitale i wiele innych instytucji) mają obowiązek dostosować swoje serwisy internetowe do **standardu WCAG 2.0**. [\(Web Content Accessibility Guidelines 2.0\)](http://fdc.org.pl/wcag2/) na poziomie AA.

Szczegółowy zakres wymagań dotyczących poziomu dostępności dla poszczególnych kryteriów został sprecyzowany w załączniku 4 do Rozporządzenia. Ostateczny termin zakończenia vacatio legis dla serwisów administracji publicznej, które funkcjonowały w chwili wejścia w życie regulacji, wyznaczono na 30 maja 2015 r.

Czym jest WCAG 2.0? To standard konstruowania witryn internetowych i zarządzania ich treścią określający w jakim stopniu strona internetowa powinna być przystosowana i dostępna dla osób niepełnosprawnych. W szczególności ujednolica zgodnie z ustalonymi wzorami jakość czcionki, kontrast strony, opisy elementów graficznych, opisy pól formularzy i wyszukiwarek, poprawny kod źródłowy i wiele innych elementów stron www.

Spełnienie standardu WCAG 2.0 w kategorii wymaganej prawnie daje pewność, że strona internetowa jest w pełni dostosowana dla osób niepełnosprawnych, przejrzysta dla każdego odbiorcy, w tym dla osób wykluczonych cyfrowo, mających trudności w odnalezieniu się w Internecie.

W Polsce promocją standardu WCAG 2.0 zajmuje się m.in. [Fundacja Widzialni](https://pl.wikipedia.org/w/index.php?title=Fundacja_Widzialni&action=edit&redlink=1) m.in.: w ramach projektu "Polska Akademia Dostępności" realizowanego wspólnie z [Ministerstwem Administracji i Cyfryzacji.](https://pl.wikipedia.org/wiki/Ministerstwo_Administracji_i_Cyfryzacji)

Niniejszy podręcznik podpowiada, jak radzić sobie z zapewnieniem dostępności różnych form treści. Opisane w nim zasady wynikają z wytycznych WCAG 2.0, dobrych praktyk oraz wewnętrznych ustaleń ORE.

Nie wyczerpuje on jednak wszystkich zagadnień związanych z dostępnością. Pełny [tekst wytycznych WCAG 2.0](http://fdc.org.pl/wcag2/) został zamieszczony na stronie Forum Dostępnej Cyberprzestrzeni.

Wiedzę na temat dostępności można wzbogacić uczestnicząc w [bezpłatnych kur](http://platforma.widzialni.org/login.php)sach [e-learningowych prowadzonych](http://platforma.widzialni.org/login.php) przez Fundację Widzialni.

# <span id="page-6-0"></span>Schemat publikowania treści w serwisach internetowych

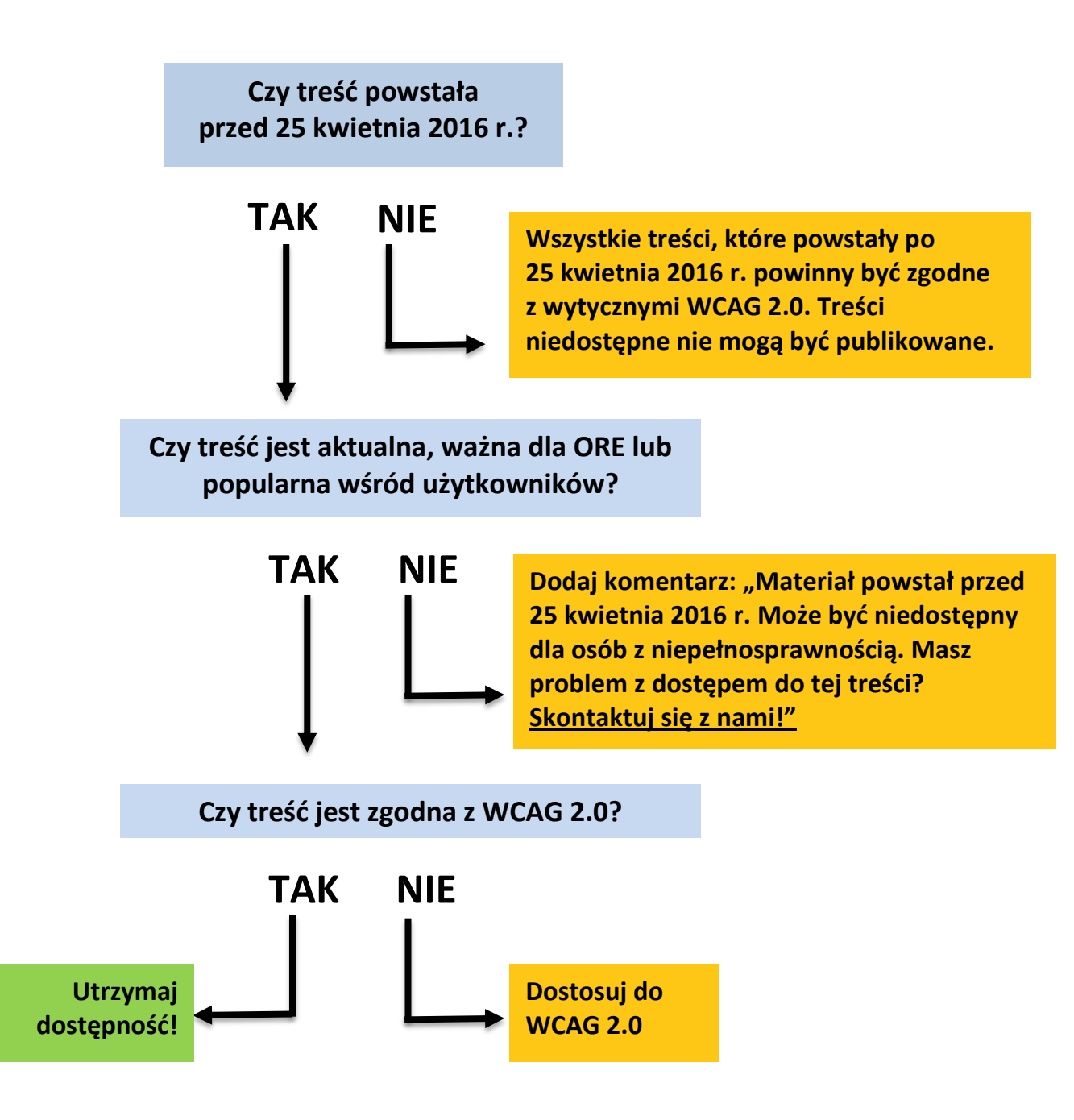

## <span id="page-7-0"></span>Artykuł

Jako artykuł rozumiemy **każdy tekst**, który jest publikowany **bezpośrednio na stronie** internetowej. Czasem może mieć on 1–2 akapity, jak np. informacja przekierowująca do serwisu Ministerstwa Edukacji Narodowej (MEN), a czasem nawet ponad 20, jak np. relacja z konferencji.

Zasady opisane poniżej są uniwersalne, bez względu na długość artykułu. Stosuj je zatem **we wszystkich** pisanych/redagowanych przez Ciebie tekstach przeznaczonych do publikacji w serwisach ORE.

Właściwe dostosowanie materiałów i informacji jest szczególnie istotne dla osób niewidomych i słabowidzących oraz niesłyszących. Przestrzeganie kilku ważnych zasad dotyczących dostępności sprawia również, że teksty są czytelne dla wszystkich odbiorców i łatwiej je znaleźć za pomocą wyszukiwarek internetowych.

Przy pisaniu artykułów najważniejsze są dwie kwestie:

- **zrozumiałość** pisanie w taki sposób, żeby jak najwięcej osób rozumiało przekaz;
- **czytelność** formatowanie tekstu tak, aby składał się z logicznych części i był przejrzysty.

### <span id="page-7-1"></span>O czym musi pamiętać twórca treści

Aby zapewnić **zrozumiałość** pisanego przez Ciebie tekstu, pamiętaj o **4 najważniejszych zasadach**.

#### <span id="page-7-2"></span>Kompozycja tekstu

- Przemyśl dokładnie tekst, który chcesz napisać, i podziel go na logiczne części.
- Ustal, które informacje są najbardziej istotne dla czytelnika i które słowa są najważniejsze w całym tekście.
- Najważniejsze słowa powinny znaleźć się w tytule artykułu, a najważniejsze informacje – w pierwszym akapicie.
- Tytuł i pierwszy akapit są najistotniejsze w całym artykule: to od nich zależy, czy odbiorca będzie dalej czytał tekst. Często jest tak, że to jedyny czytany fragment artykułu.
- Stosuj zasadę **odwróconej piramidy** najpierw najważniejsze informacje (tytuł i pierwszy akapit), potem rozwinięcie (kolejne akapity) i dodatkowe

treści, np. materiały do pobrania czy inne powiązane artykuły (na samym końcu).

#### <span id="page-8-0"></span>Zrozumiałość treści

- Pisz prostym językiem, unikaj zwrotów specjalistycznych i żargonu zrozumiałego tylko przez pracowników ORE.
- pisz możliwie jak najkrótszymi zdaniami i unikaj zdań wielokrotnie złożonych, o ile nie ma takiej potrzeby. Tekst pisany krótkimi zdaniami będzie zawsze bardziej przyjazny dla przeciętnego użytkownika.
- Stosuj wypunktowania, nagłówki (śródtytuły) itp.
- Sprawdzaj poziom zrozumiałości napisanego tekstu. Możesz wykorzystywać w tym celu [walidator zrozumiałości Logios](http://logios.pl/) (w artykułach tworzonych do serwisów ORE dążymy do wyniku 11–12). Możesz też poprosić inną osobę, żeby przeczytała Twój tekst i powiedziała, co z niego zrozumiała.
- Teksty opublikowane na stronach internetowych powinny być krótkie i zwięzłe. Obowiązuje zasada: im mniej, tym lepiej.

#### <span id="page-8-1"></span>Przyjazne i zrozumiałe linki

- Linki są zrozumiałe, gdy słysząc tylko ich opis, jesteś w stanie powiedzieć, dokąd prowadzą i co się wydarzy po kliknięciu w nie.
- Unikaj linków składających się z jednego słowa. Nigdy nie stosuj następujących linków: "tu", "tutaj", "więcej" itp.
- Link do pliku do pobrania musi składać się z dokładnej nazwy, formatu pliku i jego wielkości w kilo-lub megabajtach, według schematu: Program konferencji "Edukacja ucznia zdolnego" (PDF, 124 KB).
- Linki do innych serwisów również zapisuj zrozumiale, np. "Więcej informacji o konferencji "Edukacja ucznia zdolnego" w serwisie Ministerstwa Edukacji Narodowej" zamiast "Więcej informacji o konferencji w serwisie [www.men.gov.pl](http://www.men.gov.pl/)".

#### <span id="page-8-2"></span>Skrótowce

- Unikaj skrótów i skrótowców są one zawsze mniej zrozumiałe niż pełne nazwy. Nigdy nie używaj skrótowców w tytułach artykułów, nagłówkach oraz menu serwisu internetowego.
- Jeżeli stosujesz skrótowiec, to zawsze wyjaśniaj go przy pierwszym użyciu, np. Podstawą dostępności są w wytyczne WCAG 2.0 (Web Content Accessibility Guidelines 2.0).

Aby zapewnić **czytelność** pisanego przez Ciebie tekstu, pamiętaj o **6 najważniejszych elementach**.

#### <span id="page-9-0"></span>Akapity

- Dziel tekst na krótkie akapity, stanowiące sensowną całość.
- Najmniejsza część artykułu to akapit. Jeżeli kilka akapitów tworzy logiczną całość, to nazwij ją za pomocą nagłówka.
- W jednym akapicie zawieraj jedną myśl. Każdy akapit powinien przekazywać jedną myśl, a już pierwsze jego słowa powinny pozwalać na zrozumienie tego, co jest głównym przesłaniem.
- Akapit powinien składać się z maksymalnie 5 zdań. Akapit na stronie internetowej może mieć 1 zdanie.
- Między akapitami powinien być odstęp. Pisząc tekst w programie Microsoft Word (MS Word), po prostu wciśnij Enter, żeby przejść do kolejnego akapitu. Jeśli po akapicie nie tworzy się odstęp, powiększ w stylach dolny margines dla akapitu.

#### <span id="page-9-1"></span>Nagłówki

- Nagłówki tworzą logiczną strukturę artykułu są jak spis treści artykułu.
- Ich treść powinna być maksymalnie zrozumiała. Większość użytkowników, zanim zacznie czytać tekst, "skanuje" go wzrokiem i czyta tylko nagłówki. Od trafności i zrozumiałości nagłówków zależy, czy użytkownik zapozna się z całym materiałem.
- W programie MS Word (lub innym edytorze) dziel tekst, dodając nagłówki za pomocą stylów.
- Tytuł Twojego tekstu powinien być Nagłówkiem 1. Do podstawowego podziału testu na części używaj nagłówków drugiego poziomu, czyli stylu Nagłówek 2. Jeżeli daną część chcesz podzielić na jeszcze mniejsze fragmenty, użyj do tego nagłówka poziomu trzeciego, czyli stylu Nagłówek 3.
- W każdym artykule dłuższym niż 4 akapity muszą znaleźć się nagłówki poziomu drugiego dzielące go na logiczne części. Pisząc tekst do internetu, możesz dodawać nagłówki bardzo często – nawet co 2 akapity.

#### <span id="page-9-2"></span>Wyróżnienia

 Do wyróżniania istotnych słów, zwrotów, akapitów używaj **pogrubienia czcionki**.

- Wyróżniaj słowa kluczowe w tekście. To na nich, podobnie jak na nagłówkach, skupia się wzrok czytelnika. Ułatwiaj mu odnajdywanie najważniejszych informacji, wyróżniając je.
- Pamiętaj, że zbyt wiele wyróżnionych informacji pogarsza czytelność tekstu.

#### <span id="page-10-0"></span>Listy numerowane i punktowane

- Użytkownicy zwracają uwagę na listy zamiast wymieniać elementy po przecinku, przedstaw je w liście numerowanej lub punktowanej.
- Jeżeli ważna jest kolejność elementów, umieść je w liście numerowanej.
- Jeżeli chodzi tylko o wymienienie elementów, umieść je w liście punktowanej.
- Twórz listy logiczne za pomocą przycisków w górnym pasku MS Word, a nie przez ręczne dopisywanie numerów, myślników czy punktorów.
- Nigdy nie twórz list jednoelementowych.

#### <span id="page-10-1"></span>Cytaty

- Wszystkie cytaty, które umieszczasz w tekście, rozpoczynaj i kończ cudzysłowem.
- Informacja o tym, kto powiedział dane słowa, powinna znajdować się już poza stylem Cytat.

#### <span id="page-10-2"></span>Tabele

- Tabeli używaj tylko w sytuacji, gdy chcesz przedstawić porównywalne dane.
- Zawsze twórz wers lub kolumnę z nagłówkami opisującymi, jakiego typu dane znajdują się w poszczególnych kolumnach/wersach tabeli.
- Unikaj tabel złożonych są trudne do odczytania. Dziel je raczej na kilka mniejszych tabel lub opisz treść w tekście.

## <span id="page-10-3"></span>Dobre praktyki

Przykłady prawidłowo sformatowanych treści:

- ["Głosowanie korespondencyjne"](http://wyborybezbarier.org/korespondencyjne.html) (artykuł w serwisie [www.wyborybezbarier.org\)](http://www.wyborybezbarier.org/);
- ["Jak zbudować dostępną tabelę na stronie internetowej?"](http://dostepnestrony.pl/artykul/jak-zbudowac-dostepna-tabele-na-stronie-internetowej/) (artykuł w serwisie [www.dostepnestrony.pl\)](http://www.dostepnestrony.pl/);
- ["Restrukturyzacja i przekształcenia"](http://www.mz.gov.pl/system-ochrony-zdrowia/organizacja-ochrony-zdrowia/restrukturyzacja-i-przeksztalcenia) (artykuł w serwisie [www.mz.gov.pl\)](http://www.mz.gov.pl/);
- ["Wyższe świadczenia dla rodzin"](https://www.premier.gov.pl/wydarzenia/aktualnosci/wyzsze-swiadczenia-dla-rodzin.html) (artykuł w serwisie [www.premier.gov.pl\)](http://www.premier.gov.pl/).

# <span id="page-11-0"></span>Zdjęcia

W przypadku zdjęć najważniejsze jest zapewnienie alternatywy – tekstu opisującego, co widać na zdjęciu. Jest to niezbędne, aby osoby korzystające z czytników ekranu (niewidome i słabowidzące) mogły dowiedzieć się, co znajduje się na zdjęciach. Poza tym opisy alternatywne sprawiają, że zdjęcia są łatwiej znajdowane przez wyszukiwarki internetowe.

## <span id="page-11-1"></span>O czym musi pamiętać twórca treści

Aby zapewnić **dostępność** zdjęć tworzonych lub dodawanych do tekstów, pamiętaj o **2 najważniejszych zasadach**.

#### <span id="page-11-2"></span>Opis alternatywny zdjęcia

- Do każdego zdjęcia przekazującego informację, które przesyłasz do publikacji w serwisach ORE, musisz stworzyć opis alternatywny.
- Opis ten w 5–15 słowach musi informować, co widać na zdjęciu lub jaki przekazuje komunikat.
- Tworząc opis, skup się na najistotniejszych informacjach.
- Tak jak różne są zdjęcia, tak różne muszą być również ich opisy alternatywne.
- Jeżeli zdjęcie jest dodawane do artykułu, to w opisie alternatywnym nie musisz podawać informacji, które zawarto w samym artykule (przykładowo: w tekście napisano, że dyrektorem Kuratorium Oświaty w Płocku jest Zdzisław Nowak. Jeżeli masz zdjęcie z tą osobą, to nie musisz już podawać jej pełnego nazwiska i stanowiska. Wystarczy np. "Dyrektor Nowak z uczestnikami konkursu").
- Nie wstawiaj zdjęć bezpośrednio w pisany tekst wyślij je w załącznikach. W miejscu, gdzie powinno znaleźć się dane zdjęcie, napisz tylko: "zdjęcie", nazwę pliku ze zdjęciem, który wysyłasz w załączniku, opis alternatywny, np. Zdjęcie konkurs\_1.jpg – "Minister edukacji przygląda się pracom finalistów konkursu".
- Podobnie postępuj w przypadku wysyłania wielu zdjęć do publikacji jako galeria:
	- **o** dobierz odpowiednie zdjęcia (nie dawaj tego samego zdjęcia w kilku różnych ujęciach, które nie wnoszą nic nowego dla czytelnika. Pamiętaj, że do każdego ze zdjęć musisz napisać inny opis alternatywny, co może być niemal niewykonalne);
- **o** wyślij do redaktora serwisu listę zawierającą nazwy zdjęć, a obok każdego z nich opis alternatywny,
- **o** same zdjęcia prześlij w załącznikach.

#### <span id="page-12-0"></span>Pusty opis alternatywny zdjęcia

- Jeżeli zdjęcie jest tylko dekoracyjnie, ma wizualnie ożywić tekst, nie musisz dopisywać do niego opisu alternatywnego. Najczęściej dotyczy to zdjęć pobieranych z ogólnodostępnych internetowych galerii zdjęć "na każdą okazję".
- Nie wstawiaj zdjęć bezpośrednio w pisany tekst wyślij je w załącznikach. W miejscu, gdzie powinno znaleźć się dane zdjęcie, napisz tylko: "zdjęcie" oraz nazwę pliku ze zdjęciem, np. Zdjęcie znak\_paragraf.jpg.

### <span id="page-12-1"></span>Dobre praktyki

Bardzo dobrze zredagowane opisy alternatywne zdjęć znajdują się np. w serwisie [Kancelarii Prezesa Rady Ministrów](http://www.kprm.gov.pl/) oraz Portalu [www.Niepelnosprawni.pl.](http://www.niepelnosprawni.pl/)

Przykładem mogą być następujące galerie:

- [Wizyta Premier Kopacz na dworcu kolejowym w Bydgoszczy;](https://www.premier.gov.pl/multimedia/zdjecia/wizyta-na-dworcu-pkp-w-bydgoszczy.html)
- [Pokaz mody z udziałem mo](http://www.niepelnosprawni.pl/ledge/x/280951#ad-image-0)delek z niskim wzrostem.

Uwaga! Opisy nie widoczne na pierwszy rzut oka. Można je zobaczyć na dwa sposoby:

- wyłączając w swojej przeglądarce pokazywanie grafik;
- klikając prawym przyciskiem myszy na zdjęciu i wybierając opcję "zbadaj element". Zobaczysz wówczas kod HTML tej strony. Informacja w atrybucie <alt> to właśnie opis alternatywny zdjęcia.

## <span id="page-13-0"></span>Infografiki, wykresy, schematy

W przypadku złożonych treściowo grafik najważniejsze jest zapewnienie alternatywy – tekstu opisującego, co one prezentują. Jest to niezbędne, aby osoby korzystające z czytników ekranu (niewidome i słabowidzące) mogły dowiedzieć się, co znajduje się na tych grafikach. Ze względu na ilość informacji widocznych na takich grafikach opisanie treści w 15 słowach opisu alternatywnego nie jest możliwe. Niezbędne jest więc stworzenie dodatkowego opisu.

## <span id="page-13-1"></span>O czym musi pamiętać twórca treści

Aby zapewnić **dostępność** tworzonych przez Ciebie infografik, pamiętaj o **3 najważniejszych zasadach**.

#### <span id="page-13-2"></span>Opis alternatywny infografiki

- Do każdej infografiki, którą przesyłasz do publikacji w serwisach ORE, musisz dopisać opis alternatywny.
- Opis ten w 5–15 słowach musi informować w skrócie, co przedstawia infografika, a także wskazywać miejsce, gdzie znajduje się dokładniejszy opis.
- Nie wstawiaj infografik bezpośrednio w pisany tekst wyślij je w załącznikach. W miejscu, gdzie powinna znaleźć się dana infografika, napisz tylko: "infografika", nazwę pliku, w którym jest infografika, opis alternatywny infografiki, np. Mapa Młodzieżowych Ośrodków Wychowawczych. Szczegółowy opis w dokumencie poniżej.

#### <span id="page-13-3"></span>Szczegółowy opis infografiki

- W oddzielnym dokumencie MS Word opisz dokładnie wszystkie informacje widoczne na infografice.
- Tak przygotowany dokument prześlij do opublikowania w serwisie razem z infografiką.

#### <span id="page-13-4"></span>Wyjątek!

Jeżeli pełna treść widoczna na infografice została podana już w tekście obok niej (w treści artykułu), to nie musisz do niej tworzyć żadnego opisu alternatywnego ani dodatkowego opisu.

## <span id="page-14-0"></span>Dobre praktyki

Redaktorzy serwisu Kancelarii Prezesa Rady Ministrów publikują złożone grafiki w dostępny sposób. Pod każdą taką grafiką zamieszczają link do strony z opisem tekstowym. Zamieszczając opis na stronie, można treści nadać strukturę: nagłówki, listy, tabele.

Przykład:

- [Kancelaria Premiera w social media 2013 \[INFOGRAFIKA\]](https://www.premier.gov.pl/wydarzenia/aktualnosci/kancelaria-premiera-w-social-media-2013-infografika.html) (patrz: link pod dużą infografiką, na dole strony);
- [Rok 2014 oczami Kancelarii Premiera \[INFOGRAFIKA\].](https://www.premier.gov.pl/wydarzenia/aktualnosci/rok-2014-oczami-kancelarii-premiera-infografika.html)

Najlepszym rozwiązaniem jest zamieszczenie linku do strony internetowej z opisem grafiki. Zamiast tego opis można dodać w formie pliku DOC lub PDF.

## <span id="page-14-1"></span>Banery i animacje

W serwisie internetowym nie należy stosować zbyt dużej liczby elementów animowanych. Strona, która zawiera kilka banerów jest rozpraszająca dla każdego użytkownika, np. młodzieży cierpiącej na ADHD czy zaburzenia uwagi, wynikające z innych chorób.

W przypadku banerów obowiązuje zasada: **im mniej animacji i banerów, tym lepiej**. Jeśli jednak są one konieczne należy pamiętać o zasadach, jakimi powinni kierować się zarówno twórcy animacji, jak i redaktorzy umieszczający je na stronie. Baner powinien być:

- dostępny dla użytkowników niewidomych pod względem treści i funkcji;
- dostępny z poziomu samej klawiatury;
- animowany w taki sposób, by nie rozpraszać użytkowników, a co szczególnie ważne: nie może migać tak, by spowodować atak padaczki fotogennej; nie może migać szybciej niż 3 razy na sekundę

## <span id="page-14-2"></span>Filmy

W przypadku filmów niezbędne jest zapewnienie dostępności dla osób z niepełnosprawnością słuchu i wzroku. Dla pierwszej grupy użytkowników kluczowe jest dodanie do filmu napisów dla osób niesłyszących i ewentualnie tłumacza języka migowego. W przypadku drugiej grupy niezbędne jest przekazanie tekstem lub

dźwiękiem tych informacji widocznych w filmie, które stanowią ważną treść. Dodatkowo należy zapewnić transkrypcję do tekstu. Dla osób głucho-niewidomych może być to jedyna możliwość dotarcia do treści multimedialnych.

## <span id="page-15-0"></span>O czym musi pamiętać twórca treści

Aby zapewnić **dostępność** tworzonych przez Ciebie filmów, pamiętaj o **5 najważniejszych zasadach**.

#### <span id="page-15-1"></span>Napisy dla osób niesłyszących

- Twoim zadaniem jest dostarczenie filmu wraz z napisami w takiej formie, żeby redaktor serwisu mógł je bez problemu opublikować.
- Napisy dla osób niesłyszących, oprócz treści dialogów, przekazują również m.in. informacje o istotnych dźwiękach tła, np. muzyce, oklaskach itp. (patrz Zasady tworzenia napisów dla niesłyszących).
- Jeśli film będzie umieszczany na Youtube lub w innym serwisie tego typu, przekaż redaktorowi napisy w formacie SRT lub innym, akceptowanym przez serwis streamingowy.
- Unikaj tworzenia filmów z napisami otwartymi, które są na stałe wbudowane w klatki filmowe. Najlepszym rozwiązaniem są opisy zamknięte – takie, które można włączyć i wyłączyć.

Planując film, pamiętaj, że będzie miał dodane napisy. Uwzględnij to w realizacji. Na dole ekranu nie pokazuj istotnych informacji czy obrazów – napisy je zasłonią.

#### <span id="page-15-2"></span>Zasady tworzenia napisów dla osób niesłyszących

- W pojedynczym wersie napisów umieść maksymalnie 40 znaków.
- W jednym momencie na ekranie wyświetlaj maksymalnie dwa wersy napisów (w przypadku braku możliwości skrócenia/podziału wyświetlanego tekstu bez strat merytorycznych dopuszczalne jest użycie trzech wersów).
- Pamiętaj, że najważniejsza jest całość znaczeniowa w wersie/na ekranie. Jeżeli dla zachowania logicznej całości zdania musisz zmieścić w wersie 47 znaków – zrób to.
- Staraj się, żeby pierwszy wers napisów był krótszy niż drugi/trzeci.
- Napisy wyświetlaj na ekranie nie krócej niż 3 sekundy.
- Pamiętaj, że napisy muszą być dobrze widoczne najlepiej, gdy są to białe litery na czarnym tle.
- Cytaty literackie w wypowiedziach w filmie wyróżnij cudzysłowem
- Istotne dźwięki tła, niebędące dialogami ani ścieżką lektorką, umieść w nawiasie i w oddzielnym wersie, np. (spokojna muzyka), (dźwięk wiertarki).
- Jeżeli nie widać, kto wypowiada słowa (np. aktorzy stoją tyłem i rozmawiają), dodaj stosowną informację WERSALIKAMI, np. DYREKTOR: Na kiedy planujecie spotkanie?

#### <span id="page-16-0"></span>Tłumaczenie na język migowy

- Tłumaczenie powinno być wykonane w PJM (Polskim Języku Migowym).
- Tłumacz powinien stać na dobrze skontrastowanym, jednolitym tle.
- Tworząc nagranie z tłumaczem, pamiętaj, że nie może on zasłaniać obrazu, a jednocześnie jego sylwetka powinna być dobrze widoczna (na ok. 8–10% ekranu).

#### <span id="page-16-1"></span>Transkrypcja ścieżki dźwiękowej

- Wraz z filmem dostarcz transkrypcję ścieżki dźwiękowej i ważnych informacji podanych wizualnie.
- Transkrypcja powinna być przygotowana w pliku DOC lub zamieszczona na stronie internetowej. Zastosuj w niej strukturę i czytelność materiału, tak jak w przypadku artykułu.

#### <span id="page-16-2"></span>Audiodeskrypcja

- Audiodeskrypcja to ścieżka dźwiękowa prezentująca informacje wizualne w filmie.
- Audiodeskrypcję stosuj do takich filmów, w których poza dialogami czy komentarzem lektora występują informacje wizualne ważne dla rozumienia całego przekazu. Przykładem może być rejestracja wykładu, na którym prowadzący pokazuje slajdy, zakładając, że wszyscy mogą je zobaczyć.

## <span id="page-16-3"></span>Dobre praktyki

Przykłady dobrze opracowanych filmów znajdziesz np. w serwisach Dostępne Strony czy Fundacji Widzialni:

- Film "(Nie)pełnosprawny dostęp do Internetu" na stronie film w 3 wersjach: z napisami, z audiodeskrypcją oraz z tłumaczem języka migowego;
- Film "Wręczenie nagrody Sektor 3.0" pod filmem link do transkrypcji treści filmu.

## <span id="page-17-0"></span>Materiały audio

W przypadku materiałów audio niezbędne jest zapewnienie dostępności dla osób z niepełnosprawnością słuchu. Oznacza to konieczność dodania do takich materiałów alternatywy – tekstu opisującego dokładnie to, co słychać w nagraniu.

### <span id="page-17-1"></span>O czym musi pamiętać twórca treści

Aby zapewnić **dostępność** materiałów audio, pamiętaj o **2 najważniejszych zasadach**.

#### <span id="page-17-2"></span>Wersja alternatywna

- Nagranie dźwiękowe, np. wywiad, wykład czy konferencja, powinno zostać dostarczone wraz z alternatywą w formie tekstu – transkrypcją.
- Transkrypcja poza warstwą tekstową powinna zawierać informacje niewerbalne, ważne dla zrozumienia treści, np. kto w danym momencie się wypowiada, podkład dźwiękowy, ważne dla treści odgłosy itp.

#### <span id="page-17-3"></span>Właściwy format pliku

- Do redaktora prześlij transkrypcję w formacie DOC. Tworząc ten dokument, użyj styli i oznacz konkretne treści np. nagłówkiem.
- Inne formaty tekstowe też są dopuszczalne, ale pamiętaj o tym, żeby transkrypcję przygotować w pliku otwartym na formatowanie. Nie rekomendujemy przesyłania transkrypcji w PDF – ze względu na niewielkie możliwości ingerencji w formatowanie lub konwersji do innego pliku.

## <span id="page-17-4"></span>Dobre praktyki

Dobrym przykładem zamieszczenia materiału audio wraz z transkrypcją jest serwis [Nie Tylko Design](http://nietylko.design/). Twórca podcastu zadbał o to, żeby zapis każdej rozmowy znalazł się na stronie w wersji tekstowej (szukaj linków "Przeczytaj zapis rozmowy").

# <span id="page-18-0"></span>Transmisja online

Transmisja online jest szczególną formą w kontekście dostępności. W niektórych przypadkach ważne jest, by użytkownicy z niepełnosprawnością mogli brać udział w wydarzeniach – dzięki napisom do wideo lub transkrypcji materiału audio.

Nie wydaje się, żeby konferencje czy spotkania organizowane przez ORE zawsze wymagały transmisji wraz z napisami lub transkrypcją na żywo. Jeśli jednak wydarzenie, które jest transmitowane na żywo, ma szczególną wagę, warto zainwestować w takie środki przekazu.

W większości przypadków należy zadbać o to, aby rejestracje z konferencji lub innych wydarzeń były od razu opublikowane wraz napisami dla niesłyszących oraz transkrypcją do tekstu. Dopuszczalne jest też uzupełnienie napisów i transkrypcji po kilku dniach od ukazania się filmu lub materiału audio.

Uwaga! Napisy na żywo do wideo z dźwiękiem (kryterium 1.2.4 AA WCAG 2.0) oraz transkrypcja na żywo do przekazu dźwiękowego (kryterium 1.2.9 AAA WCAG 2.0) nie są wymagane przez KRI.

## <span id="page-18-1"></span>Dobre praktyki

Polecamy podręcznik "Dostępne wydarzenia w praktyce". Podpowiada on, kiedy na jakie rozwiązania się decydować, żeby zapewnić pełną dostępność wydarzenia.

## <span id="page-19-0"></span>Dokumenty w formacie DOC

Dokumenty PDF są w 90% przypadków generowane z plików Worda. Wszystkie pliki Worda przygotowane z uwzględnieniem zasad dostępności i wygenerowane za pomocą jednego ze wskazanych powyżej programów takich jak: Adobe Acrobat, Microsoft Office 2007 i późniejsze wersje, Open Office i Libre Office, Microsoft Office 2003 można uznać za dostępne.

Zdarza się także, że pliki PDF powstają w profesjonalnych programach do składu publikacji takich jak Adobe Indesign. W nowszych wersjach tych programów istnieją narzędzia, które pozwalają oznaczyć strukturę, która później znajdzie odzwierciedlenie w dokumencie PDF. Dostępności dokumentu PDF należy wówczas wymagać od podmiotu, który dokonuje składu tekstu i grafiki w tego rodzaju oprogramowaniu.

## <span id="page-19-1"></span>O czym musi pamiętać twórca treści

Aby zapewnić **dostępność** materiałów w formacie DOC, pamiętaj o **3 najważniejszych zasadach**.

#### <span id="page-19-2"></span>Struktura na podstawie stylów

- Pisząc artykuły, wykorzystuj style wbudowane w edytorze tekstu, którego używasz. Gdy używasz stylów, nadajesz dokumentowi strukturę (więcej o stylowaniu dokumentów w załączniku Stylowanie dokumentów MS Word).
- Najważniejsze dla dostępności dokumentu DOC jest **stosowanie nagłówków**. Nagłówki pozwalają osobom z dysfunkcją wzroku na nawigację pomiędzy sekcjami tekstu.
- Grafiki uzupełniaj opisami alternatywnymi (czytaj więcej w rozdziale [Zdjęcia](#page-11-0)).
- Stosuj prawdziwe listy uporządkowane i nieuporządkowane. Nie numeruj list ręcznie ani nie twórz punktorów, np. w formie "-".
- W tabelach oznaczaj wiersz nagłówkowy.
- Używaj akapitów na podstawie stylów szablonu. Używaj pojedynczego Entera. Pod akapitem automatycznie tworzy się odstęp, nie twórz odstępu międzyakapitowego za pomocą podwójnego Entera.
- Nie twórz ręcznych wcięć i przesunięć tekstu (np. za pomocą spacji). Używaj tabulacji ustawionej w programie.

#### <span id="page-20-0"></span>Czytelna treść

- Nie justuj tekstu. Tekst musi być wyrównany do lewej strony.
- Dziel całość na części, np. akapity czy listy. Każdy wątek tytułuj nagłówkiem odpowiedniego poziomu.
- Stosuj wyróżnienia (pogrubienie, kursywę) z umiarem.
- Nie zmieniaj kolorystyki tekstu na mało skontrastowaną względem tła.
- Używaj fontów (czcionek) bezszeryfowych, np. Arial, Tahoma, Helvetica, Calibri.

#### <span id="page-20-1"></span>Zrozumiała treść

- Pisz prostym językiem, jak najbardziej zrozumiałym dla każdego.
- Unikaj nadmiernie urzędowych zwrotów. Naucz się rozróżniać zbędny żargon od specjalistycznej terminologii (której zwykle nie można uniknąć).
- Wyjaśniaj trudne słowa (np. w formie stale uaktualnianego słownika online).
- Używaj prostych i krótkich zdań. Nawet trudne komunikaty są wówczas bardziej przyjazne w odbiorze.
- W pierwszym akapicie opisz, czego dotyczy cały dokument.
- W jednym akapicie zawrzyj jedną myśl lub koncept.
- Mniej tekstu = lepiej dla czytelnika (i trudniej dla redaktora).
- Sprawdź poziom zrozumiałości tekstu za pomocą walidatora mglistości tekstu [www.logios.pl](http://www.logios.pl/). Możesz dzięki temu ocenić, ile lat edukacji potrzeba, by zrozumieć Twój tekst. Najlepiej, by przystępność tekstu utrzymywała się na poziomie "9-10 lat edukacji".

## <span id="page-20-2"></span>Dobre praktyki

[Fundacja Instytut Rozwoju Regionalnego](file:///C:/Users/Dominik/Dropbox/Usertime/Audyty/ORE/firr.org.pl) zamieściła kilka plików DOC zgodnych z wytycznymi dostępności. Dostępny plik DOC znajduje się także np. na stronie [Wybory Bez Barier.](http://wyborybezbarier.org/)

- ["Klucz do informacji Dostepność informacji elektronicznej" \(DOC, 550KB](http://www.firr.org.pl/uploads/PUB/FIRR_Klucz_do_informacji_raport_FINALNY.doc)). Plik jest podlinkowany na stronie [Publikacje;](http://firr.org.pl/index.php?option=com_content&view=article&id=22&Itemid=151&lang=pl)
- ["Dobre praktyki. Wydatkowanie dotacji na zadania związane z kształceniem](http://www.firr.org.pl/uploads/PUB/FIRR_dotacja_SzW_wyniki_ankiety.doc)  i [rehabilitacją leczniczą studentów niepełnosprawnych" \(DOC,](http://www.firr.org.pl/uploads/PUB/FIRR_dotacja_SzW_wyniki_ankiety.doc) 280KB). Plik jest podlinkowany na stronie [Publikacje;](http://firr.org.pl/index.php?option=com_content&view=article&id=22&Itemid=151&lang=pl)
- ["Informator. Wybory do Sejmu i Senatu RP 25 października 2015 r." \(DOCX,](file:///C:/Users/Dominik/Dropbox/Usertime/Audyty/ORE/Informator.%20Wybory%20do%20Sejmu%20i%20Senatu%20RP%2025%20października%202015%20r.%20(DOCX,%2038.8%20KB))  [38,8 KB\).](file:///C:/Users/Dominik/Dropbox/Usertime/Audyty/ORE/Informator.%20Wybory%20do%20Sejmu%20i%20Senatu%20RP%2025%20października%202015%20r.%20(DOCX,%2038.8%20KB)) Plik jest podlinkowany na stronie [Prawo do informacji o wyborach.](http://wyborybezbarier.org/informacje.html)

## <span id="page-21-0"></span>Dokumenty w formacie PPT

W przypadku formatu PPT (PowerPoint) zasada nadrzędna brzmi: twórz prezentacje, aby wszystkie treści oraz ich intencje zostały przekazane w formie najbardziej przyjaznej dla użytkowników z dysfunkcją wzroku. Dostępny dokument PPT będzie dostępny także wtedy, gdy zostanie przekonwertowany do PDF.

### <span id="page-21-1"></span>O czym musi pamiętać twórca treści

Aby zapewnić **dostępność** tworzonych przez Ciebie prezentacji PPT, pamiętaj o **3 najważniejszych zasadach**.

#### <span id="page-21-2"></span>Dostępna i zrozumiała treść

- Cała treść powinna być dostępna w formie tekstu.
- Zdjęcia, grafiki, wykresy uzupełnij o opisy alternatywne, chyba że pełnią wyłącznie funkcję dekoracyjną.
- · Linki do serwisów internetowych opisuj zrozumiale, np. "Więcej informacji o konferencji "Edukacja ucznia zdolnego" w serwisie Ministerstwa Edukacji Narodowej" zamiast "Więcej informacji o konferencji w serwisie [www.men.gov.pl](http://www.men.gov.pl/)".

#### <span id="page-21-3"></span>Struktura

- Każdy slajd zatytułuj unikalnym nagłówkiem.
- Stosuj domyślne wypunktowania.
- Twórz tabele za pomocą narzędzi w programie, nie wklejaj ich w formie grafiki. Możesz za to wkleić tabelę przygotowaną w Wordzie.

#### <span id="page-21-4"></span>Czytelność

- Nie justuj tekstu. Tekst musi być wyrównany do lewej strony.
- Stosuj wyróżnienia (pogrubienie, kursywę) z umiarem.
- Nie zmieniaj kolorystyki tekstu na mało skontrastowaną względem tła.
- Używaj fontów (czcionek) bezszeryfowych, np. Arial, Tahoma, Helvetica, Calibri.

## <span id="page-22-0"></span>Dokumenty w formacie PDF

Dokumenty PDF to bardzo popularna forma publikacji treści. Dostępność tego formatu zależy od spełnienia dwóch warunków:

- środowisko pracy (oprogramowanie) musi być skonfigurowane tak, aby generowanie dostępnych PDF-ów odbywało się bezproblemowo;
- autor/redaktor PDF-a musi znać zasady tworzenia i generowania dostępnych plików.

### <span id="page-22-1"></span>O czym musi pamiętać twórca treści

Aby zapewnić **dostępność** tworzonych przez Ciebie PDF-ów, pamiętaj o **3 najważniejszych zasadach**.

#### <span id="page-22-2"></span>Prawidłowe generowanie pliku

- Pracuj w programie, który zapewnia generowanie dostępnych plików, np. Libre Office Writer lub MS Word od wersji 2007. Sprawdź, czy Twoje oprogramowanie pozwala na generowanie dostępnych plików.
- Nigdy nie generuj dokumentu za pomocą tzw. drukarek PDF-ów. Takie pliki są niedostępne. Stosuj zawsze opcję "Zapisz jako PDF".
- Zadbaj o odpowiednie ustawienia dostępności w programie. Pamiętaj, że po aktualizacji oprogramowania należy sprawdzić, czy PDF-y nadal są generowane w dostępnej formie.
- Dostępność pliku PDF najlepiej weryfikować programem Adobe Acrobat. Nie ufaj jednak bezgranicznie walidatorowi dostępności, np. plik bez nagłówków nie zostanie zdiagnozowany jako niedostępny. Odpowiedzialność za dostępne pliki PDF spoczywa wyłącznie na jego twórcy.

#### <span id="page-22-3"></span>Skanowane pliki PDF

- Nie wskazane jest zamieszczanie skanów dokumentów
- Skanowany plik PDF to zestaw obrazków, które nie mogą być odczytane przez czytniki ekranu, z których korzystają osoby niewidome, a przy dużych powiększeniach ekranu, które są używane przez osoby niedowidzące, takie pliki są słabo czytelne.
- Jeśli zamieszczenie skanu dokumentu jest konieczne, do dyspozycji użytkownika powinna być także wersja tekstowa dokumentu PDF.

#### <span id="page-23-0"></span>Tworzenie struktury

- Jeśli piszesz w programie takim jak Word, stosuj style. Wśród stylów powinny się znajdować nagłówki, listy, tabele itp. Dzięki stylom w 200-stronicowym tekście możesz np. zmienić kolor wszystkich nagłówków w ciągu kilku chwil. (więcej o stylach w plikach DOC w rozdziale Stylowanie dokumentów MS Word).
- Struktura z edytora tekstu zostanie przeniesiona do dokumentu PDF, o ile użyjesz odpowiedniego oprogramowania, a nie wspomnianej drukarki PDF.

### <span id="page-23-1"></span>Dobre praktyki

Oto kilka przykładów plików PDF spełniających wytyczne dostępności:

- · ["Dostępność serwisów internetowych" \(PDF 2,8 MB\)](http://dostepnestrony.pl/wp-content/uploads/2013/08/Dostepnosc-serwisow-internetowych-Dominik-Paszkiewicz-Jakub-Debski.pdf);
- ["Narzędzia do badania dostępności i tworzenia dostępnych treści" \(PDF,](http://www.fdc.org.pl/gallery/Narz%C4%99dzia_do_badania_i_tworzenia_dost%C4%99pnych_tre%C5%9Bci.pdf)  2,5 [MB\);](http://www.fdc.org.pl/gallery/Narz%C4%99dzia_do_badania_i_tworzenia_dost%C4%99pnych_tre%C5%9Bci.pdf)
- ["Informator. Wybory do Sejmu i Senatu RP 25 października 2015 r." \(PDF, 355](http://wyborybezbarier.org/download/Informator-wyborczy-wybory-do-sejmu-i-senatu-rp.pdf)  [KB\).](http://wyborybezbarier.org/download/Informator-wyborczy-wybory-do-sejmu-i-senatu-rp.pdf)

## <span id="page-24-0"></span>Publikacje elektroniczne (formaty e-bookowe)

Publikacje elektroniczne stają się coraz popularniejsze – użytkownicy chętnie korzystają z czytników e-booków. Takie publikacje można także czytać na tabletach, smartfonach i oczywiście na komputerze. E-booki mają ogromną przewagę nad formatem PDF: są elastyczne, dostosowują się do wielkości ekranu. Można także dowolnie zmieniać sposób ich wyświetlania, np. preferowany przez odbiorcę krój pisma czy kolorystykę. Już to, że e-booki są wygodne do czytania na różnych urządzeniach, czyni je formatem z gruntu przyjaznym. Pamiętaj jednak o zasadach regulujących tworzenie i publikowanie dostępnych e-booków.

## <span id="page-24-1"></span>O czym musi pamiętać twórca treści

Aby zapewnić **dostępność** tworzonych przez Ciebie e-booków, pamiętaj o **2 najważniejszych zasadach**.

#### <span id="page-24-2"></span>Odpowiednia struktura

- E-booki są zbudowane na podstawie języka HTML. Dlatego tworzenie dostępnych e-booków opiera się na podobnych zasadach co tworzenie treści i struktury na stronach internetowych.
- Najważniejszymi kryteriami dostępności e-booków są: stosowanie nagłówków, opisów alternatywnych do grafik, zrozumiałość linków i inne podstawy poprawnego HTML.
- Stosuj zasady czytelności tak samo jak na stronach internetowych.

#### <span id="page-24-3"></span>Kilka formatów plików

 Jeśli to możliwe, zapewnij kilka formatów e-booków. Najpopularniejsze formaty to EPUB i MOBI (formaty działające w popularnych urządzeniach Kindle i innych).

### <span id="page-24-4"></span>Dobre praktyki

[Podręcznik "Dostępność serwisów internetowych"](http://dostepnestrony.pl/o-projekcie/ii-edycja-projektu/podrecznik-dostepnosc-serwisow-internetowych/) został przygotowany w 4 formatach elektronicznych. Dwa z nich to formaty e-bookowe: MOBI i EPUB. Oba są w pełni dostępne dla użytkowników. Podręczniki w tych formatach można pobrać bezpłatnie z serwisu [dostepnestrony.pl.](http://dostepnestrony.pl/)

## <span id="page-25-0"></span>Załączniki

### <span id="page-25-1"></span>Stylowanie dokumentów MS Word

Stylowanie to formatowanie tworzonych dokumentów za pomocą styli. Dzięki temu teksty stają się bardziej czytelne, spójne i dostępne.

Styl to zestaw cech formatowania, takich jak nazwa, rozmiar i kolor czcionki, wyrównanie akapitów i odstępy między akapitami. Niektóre style zawierają nawet obramowania i cieniowanie.

Przykładowo: zamiast wykonywać trzy działania w celu sformatowania nagłówków z użyciem pogrubionej czcionki Cambria o rozmiarze 16 punktów, można uzyskać ten sam efekt, stosując wbudowany styl Nagłówek 2. Nie trzeba przy tym pamiętać, jakie są cechy stylu Nagłówek 1. W przypadku każdego nagłówka w dokumencie wystarczy tylko kliknąć nagłówek (nie trzeba nawet zaznaczać całego tekstu), a następnie kliknąć pozycję Nagłówek 2 w galerii stylów.

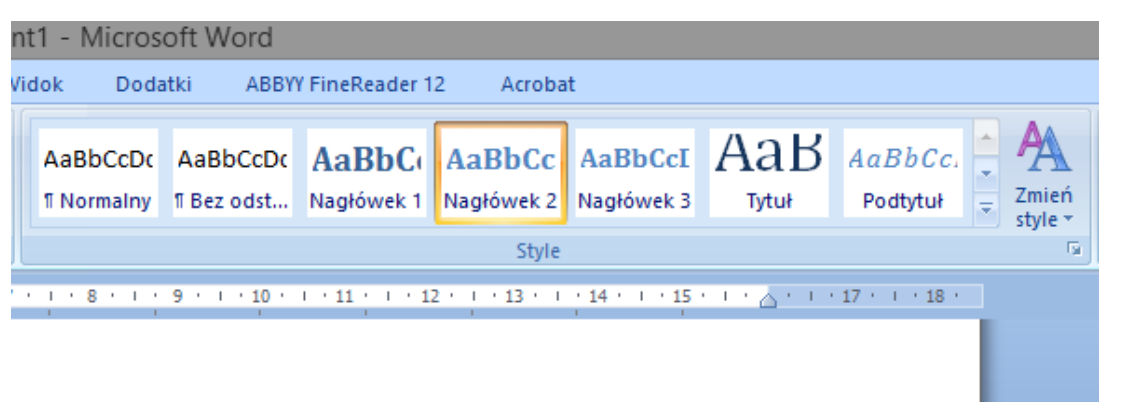

W programie MS Word jest ustawionych kilkadziesiąt stylów. Możesz także tworzyć własne, dodatkowe style.

#### <span id="page-25-2"></span>Kiedy używać danego stylu

Najważniejsze style, z jakich należy korzystać w czasie pisania nawet krótkich tekstów:

Nagłówek 1

- Używaj go do oznaczenia tytułu dokumentu.
- Nigdy nie używaj go do innych treści w jednym tekście może być tylko jeden taki nagłówek.

Nagłówek 2

- Używaj go do oznaczania śródtytułów w artykule.
- Pamiętaj, że w tekście pisanym do internetu takie śródtytuły mogą być umieszczane nawet co 2 akapity.

Nagłówek 3

 Używaj go do podzielenia części zatytułowanej Nagłówkiem 2 na krótsze akapity.

Lista numerowana

- Jeżeli wymieniasz elementy i ważna jest ich kolejność albo liczba, stosuj wtedy listę numerowaną.
- W pasku menu znajduje się przycisk do ustawiania listy numerowanej numerowanie.

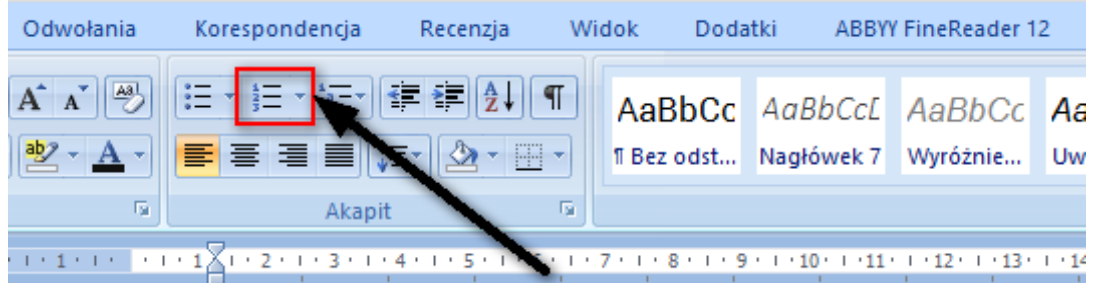

Lista punktowana

- Jeżeli wymieniasz elementy, których kolejność lub liczba nie są ważne, stosuj punktory.
- W pasku menu znajduje się przycisk do ustawiania listy punktowanej punktory.

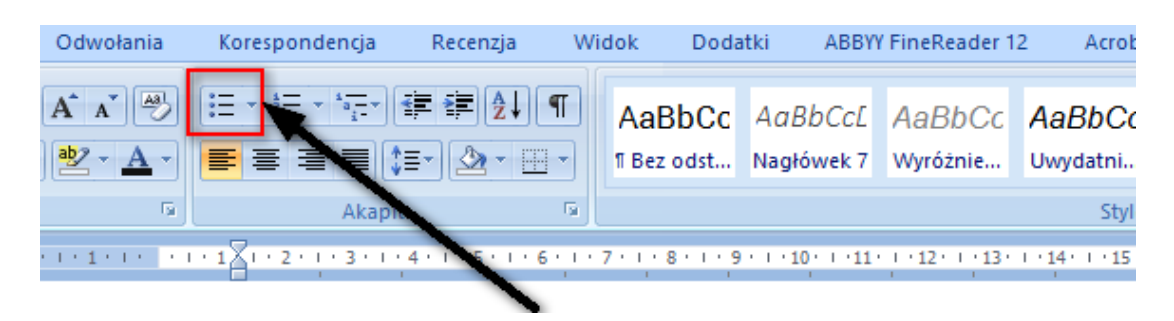

Tekst podstawowy

 Podstawową treść dokumentu oznacz stylem normalnym – dostępnym w liście stylów.

Tabele

- Twórz jak najprostsze tabele. Przede wszystkim unikaj łączenia i scalania komórek.
- Określ wiersz nagłówkowy zaznacz pierwszy wiersz i we właściwościach tabeli w zakładce "Wiersz" włącz opcję "Powtórz jako wiersz nagłówka na początku każdej strony".

### <span id="page-27-0"></span>Skład dokumentów PDF w Adobe InDesign

Profesjonalny program do składu publikacji – Adobe InDesign – jest jednym z najlepszych narzędzi do tworzenia dostępnych dokumentów PDF. Autor (osoba wykonująca skład) powinien nauczyć się stosować odpowiednie techniki, które pozwolą generować dostępne dokumenty PDF.

Nowsze wersje programu (od wersji CS6) zawierają podobne funkcje zapewniania dostępności. Warto zaktualizować InDesign do najnowszej wersji, która zawiera najwięcej funkcji wspomagających tworzenie dostępnych plików PDF.

#### <span id="page-27-1"></span>Techniki tworzenia dostępnych plików PDF

- W całym dokumencie konsekwentnie stosuj style akapitowe. Ułatwia to Twoją pracę i działa na rzecz dostępności.
- Ustal relację pomiędzy stylem a znacznikiem (tag) PDF.
	- **o** W ustawieniach stylu akapitowego ustal odpowiedni poziom nagłówków: H1 1 – H 6.
	- **o** Stosuj listy uporządkowane i nieuporządkowane **na podstawie stylów**. Nie dodawaj ręcznie kropek (punktorów) poza wątkiem tekstowym.
	- **o** Stosuj tabele i oznaczaj w nich wiersze nagłówkowe. Nie rysuj tabel własnoręcznie – korzystaj z paska narzędzi do tworzenia tabel.
- Dodaj adekwatne opisy alternatywne do zdjęć (w Opcjach eksportu obiektu).
- Grafiki łącz z głównym wątkiem lub ułóż kolejność wątków/sekcji, korzystając z panelu Artykuły.
- Używaj wewnętrznych linkowań (kiedy to potrzebne), np. w spisie treści czy linków do pojęć w słowniczku.
- W metadanych pliku wpisz co najmniej tytuł publikacji oraz jego opis.
- Eksportuj do PDF z takimi ustawieniami, które pozwalają utworzyć dostępny plik:
	- **o zaznacz: "Utwórz PDF znakowany" (najważniejsza opcja);**
	- **o** zaznacz: "Zakładki";

**o** zaznacz: "Hiperłącza".

#### <span id="page-28-0"></span>Badanie dostępności plików PDF

Każdy plik PDF przygotowany w InDesignie powinieneś zbadać za pomocą programu Adobe Acrobat. Funkcję pełnego badania znajdziesz w menu Narzędzia > Dostępność > Pełne sprawdzanie (w zależności od wersji programu funkcja ta może być w innym miejscu).

Wyniki raportu dostępności są łatwe do zinterpretowania. Niektóre elementy mogą być też poprawione w samym Acrobacie, np. dodanie tytułu publikacji, ustawienie języka, dodanie opisów alternatywnych do grafik i zdjęć.

Autor składu w InDesignie powinien także przyswoić sobie możliwości tego programu w zakresie dostępności. Warto zwrócić uwagę również na to, że za dostępność pliku PDF odpowiada sam autor. Badanie w Adobe Acrobacie nie pokazuje zwykle "tego, czego nie ma", a "to, co jest źle". Przykładowo: jeśli przygotujesz długi dokument bez nagłówków, to Acrobat nie pokaże błędów w strukturze nagłówkowej.

#### <span id="page-28-1"></span>Ogólne wytyczne tworzenia dostępnych plików PDF

Pamiętaj, że dostępność dokumentu PDF to nie tylko dostępność struktury. Warto pamiętać także o dobrych praktykach składu pod względem czytelności. Pliki będą czytane w przeważającej większości na komputerze.

- Bardzo ważny jest kontrast tekstu do tła. Zachowuj kontrast większy niż 4,5 :1. Najlepiej jednak, jeśli tekst jest czarny lub bardzo ciemny. Parametry kontrastu możesz zbadać za pomocą darmowego programu Colour Contrast Analyser. Możesz go używać razem z programem InDesign do sprawdzania kontrastu tekstu.
- W miarę możliwości stosuj tekst w wielkości minimum kilkunastu punktów (pt). Nie ma tutaj jednej reguły, ale zwykle rekomenduje się wielkość ok. 13–14 pt.
- Nie justuj tekstu do lewej i prawej strony, a tylko do lewej.
- Czytelność tekstu opiera się na odstępach i typografii:
	- **o** Akapity rozdzielaj odstępem międzyakapitowym. Odstęp powinien wynikać z właściwego stylu — nie twórz linii odstępu dodatkowym "enterem".
	- **o** Jeśli tworzysz tekst wielokolumnowy, zapewnij spory odstęp między kolumnami, np. 2–3 cm.
- **o** Style nagłówków powinny być bardziej zbliżone do akapitu, który poprzedzają – tytułują.
- **o** Nie zmniejszaj ani nie zwiększaj znacznie odstępu międzyliterowego.
- **o** Stosuj kroje pisma z grubością liter "regular"/"normal", a nie w wersji "light" czy "hairline".
- **o** Stosuj kroje pisma w szerokości "normal", nie "condensed".

## <span id="page-29-0"></span>Przydatne linki

Dla wszystkich chcących pogłębić wiedzę w zakresie zapewnieniem dostępności oraz pisania przystępnych i zrozumiałych tekstów przedstawiamy listę przydatnych linków.

- [Pełna treść specyfikacji WCAG 2.0 w języku polskim, wraz ze szczegółowym](http://fdc.org.pl/wcag2/)  [opisem każdej z wytycznych](http://fdc.org.pl/wcag2/),
- [Rozporządzenie Rady Ministrów z dnia 12 kwietnia 2012 roku w sprawie](http://dziennikustaw.gov.pl/DU/2012/526)  [Krajowych Ram Interoperacyjności, minimalnych wymagań dla rejestrów](http://dziennikustaw.gov.pl/DU/2012/526)  [publicznych i wymiany informacji w postaci elektronicznej oraz minimalnych](http://dziennikustaw.gov.pl/DU/2012/526)  wymagań dla systemów tele[informatycznych \(Dz.U. 2012 nr 0 poz. 526\).](http://dziennikustaw.gov.pl/DU/2012/526)
- ["Dostępność serwisów internetowych" –](http://dostepnestrony.pl/wp-content/uploads/2013/08/Dostepnosc-serwisow-internetowych-Dominik-Paszkiewicz-Jakub-Debski.pdf) podręcznik na temat dostępności (PDF, 2,8 MB), Fundacja Integracja
- [4 zasady dostępności](http://wcag20.widzialni.org/)  Fundacja Widzialni
- NVDA [darmowy czytnik ekranu, który pozwala osobom niewidomym i](http://www.nvda.pl/)  [niedowidzącym korzystać z](http://www.nvda.pl/) komputera. Za pomocą syntetycznego głosu lub alfabetu Braille'a informuje użytkownika o wszystkim co znajduje się na ekranie. Program jest można zainstalować na każdym komputerze i sprawdzić, jak stworzony dokument odczytają osoby niewidome i słabowidzące.
- Colour Contrast Analyser aplikacja [do sprawdzania kontrastu](https://www.paciellogroup.com/resources/contrastanalyser/). Narzędzie to umożliwia manualne sprawdzenie kontrastu pomiędzy dwoma wybranymi kolorami albo przez użycie tzw. pipety, albo przez wprowadzenie kodu porównywanych kolorów (w formacie rgb lub hex). Oprócz współczynnika kontrastu aplikacja ta podaje również, czy badana kombinacja spełnia wytyczne WCAG (z podziałem na poziom AA i AAA oraz normalny i duży tekst).
- [www.platforma.widzialni.org](http://www.platforma.widzialni.org/) platforma e-learningowa Fundacji Widzialni, na której zamieszczone zostały bezpłatne kursy e-learningowe na temat dostępności i jak ją wdrażać w praktyce. Tematami kursów są m.in.: Czym jest dostępność? Tworzenie dostępnych dokumentów i multimediów.
- [Samouczek dla webmasterów i edytorów treści cyfrowych](http://pliki.szansadlaniewidomych.org/MAC/Samouczek.pdf)
- Internet bez barier blog na temat dostepności stron internetowych
- [Baza wiedzy o dostępności](https://mc.gov.pl/projekty/baza-wiedzy-o-dostepnosci) projekt Ministerstwa Administracji i Cyfryzacji
- Dostepnestrony.pl ser[wis poświęcony tworzeniu stron internetowych](http://dostepnestrony.pl/)  [dostępnych dla każdego](http://dostepnestrony.pl/)
- [Fundacja Widzialni](http://www.widzialni.org/) organizacja zajmująca się przeciwdziałaniem wykluczeniu cyfrowemu i społecznemu
- [Jak pisać zrozumiale? Poradnik Komisji Europejskiej \(](http://bookshop.europa.eu/pl/jak-pisa-zrozumiale-pbHC3010536/downloads/HC-30-10-536-PL-C/HC3010536PLC_002.pdf?FileName=HC3010536PLC_002.pdf&SKU=HC3010536PLC_PDF&CatalogueNumber=HC-30-10-536-PL-C)PDF, 1,39 MB)
- [Podręcznik Dobrych Praktyk –](http://www.widzialni.org/container/podrecznik6-www.pdf) WCAG 2.0
- [Dostępność serwisów internetowych](http://dostepnestrony.pl/wp-content/uploads/2012/02/Dostepnosc_serwisow_internetowych-PODRECZNIK11.pdf) podręcznik na temat dobrych rozwiązań w projektowaniu dostępnych serwisów internetowych dla osób z różnymi rodzajami niepełnosprawności – Fundacja Widzialni